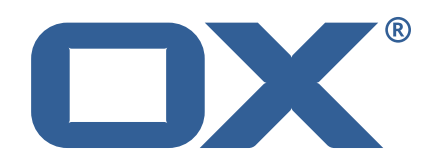

## **OX App Suite Public Sector Plugins Technical Documentation for** 7.10.6-rev3

2022-08-09

©2022 by OX Software GmbH. All rights reserved. Open-Xchange and the Open-Xchange logo are trademarks or registered trademarks of OX Software GmbH. All other company and/or product names may be trademarks or registered trademarks of their owners. Information contained in this document is subject to change without notice.

## **Contents**

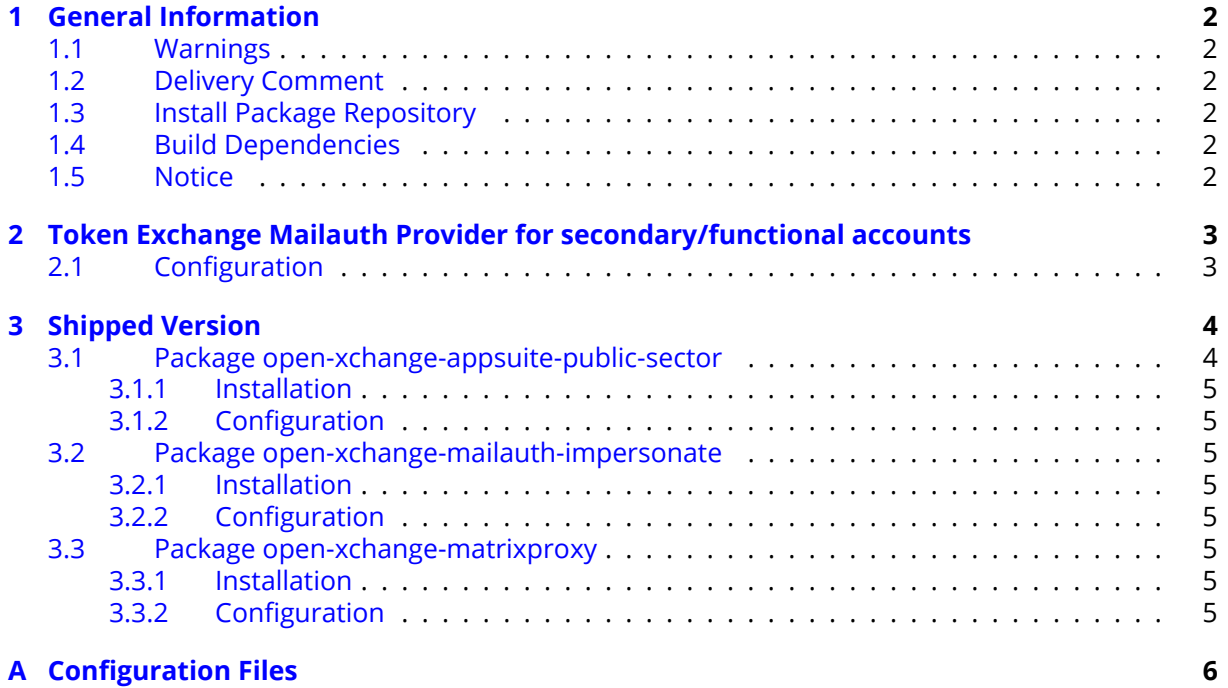

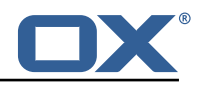

# <span id="page-3-0"></span>**1 General Information**

## <span id="page-3-1"></span>**1.1 Warnings**

## **Warning**

It is mandatory to restart the **open-xchange** service on all middleware nodes after performing the update.

## **Warning**

When updating only custom packages, it may be necessary to invalidate the browser cache to make the changes visible. An invalidation of the cache will be done automatically when updating OX core UI packages at the same time, but not if you are updating only custom UI plug-ins. In the latter case, please call the following command on all Apache nodes with the same value for <timestamp>

/opt/open-xchange/sbin/touch-appsuite --timestamp=<timestamp>

## **Warning**

:<br>:

UI packages with themes need to generate CSS after installation. This will be done automatically when the service is restarted but if you wish to not perform a service restart, you must call the following command on each node:

/opt/open-xchange/appsuite/share/update-themes.sh

## **Warning**

Custom configuration or template files are potentially not updated automatically. After the update, please always check for files with a **.dpkg-new** or **.rpmnew** suffix and merge the changes manually. Configuration file changes are listed in their own respective section below but don't include changes to template files. For details about all the configuration files and templates shipped as part of this delivery, please read the relevant section of each package.

## <span id="page-3-2"></span>**1.2 Delivery Comment**

This delivery was requested with following comment:

*Public Sector 7.10.6 Feature Delivery*

## <span id="page-3-3"></span>**1.3 Install Package Repository**

This delivery is part of a restricted software repository:

```
https://software.open-xchange.com/components/public-sector/stable/7.10.6/DebianBuster
https://software.open-xchange.com/components/public-sector/stable/7.10.6/DebianStretch
https://software.open-xchange.com/components/public-sector/stable/7.10.6/DebianBullseye
https://software.open-xchange.com/components/public-sector/stable/7.10.6/RHEL7
```
## <span id="page-3-4"></span>**1.4 Build Dependencies**

This delivery was build and tested with following dependencies:

```
AppSuite:node-10,frontend-7.10.6-rev15,backend-7.10.6-rev20
```
## <span id="page-3-5"></span>**1.5 Notice**

## **Info**

Some configurations can be changed without restarting the service, please call following command for getting a list of supported settings.

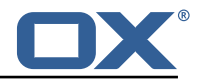

/opt/open-xchange/sbin/listreloadables

tem.

Please use following command to enable capable and changed configurations on a running sys-

```
/opt/open-xchange/sbin/reloadconfiguration
```
# <span id="page-4-0"></span>**2 Token Exchange Mailauth Provider for secondary/functional accounts**

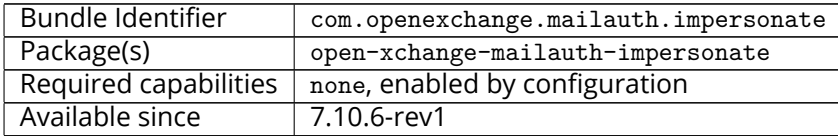

The token Exchange Mailauth allows secondary accounts to use access\_tokens for access. Those access tokens are exchanged using a so called token exchange that is currently a loose implementation only supported by [keycloak#token\\_exchange.](https://github.com/keycloak/keycloak-documentation/blob/master/securing_apps/topics/token-exchange/token-exchange.adoc)

The plugin is able to request either an access token or an access token and refresh token. As this is only a request, the keycloak server can decide to only return an access token, even though both are requested.

Logouts are supported with the [keycloak#post-logout](https://github.com/keycloak/keycloak-documentation/blob/master/securing_apps/topics/oidc/java/logout.adoc) handling. Only enabled, when following setting is configured:

1 com.openexchange.mailauth.impersonate.tokenLogoutEndpoint

It will only work for refresh\_tokens, as access\_tokens are not supported by keycloak for logout.

If no user access\_tokens are present or the users should not be allowed to impersonate, an admin can be configured which will be kept active in a dedicated cache. This admin will use its access\_tokens to call the token\_exchange for the requested users.

## <span id="page-4-1"></span>**2.1 Configuration**

/opt/open-xchange/etc/mailauth-impersonator.properties

```
# Enable or disable the functional mail account handling via token_exchange impersonation
 2 # Default: false<br>3 com.openexchange
    com.openexchange.mailauth.impersonate.enabled=false
 4<br>5
    # The clientId to access the token endpoint to get the impersonation token via
        token_exchange
 6 # Must be configured if feature is enabled
    #com.openexchange.mailauth.impersonate.clientId=
 8<br>9
    # The clientSecret to access the token endpoint to get the impersonation token via
         token_exchange
10 # Must be configured if feature is enabled
11 #com.openexchange.mailauth.impersonate.clientSecret=
12<br>13<br>14# Supported authTypes:
14 # login<br>15 # xoaut<br>16 # oauth
    # \quad xoauth2
    # oauthbearer
\frac{17}{18}# Default: oauthbearer
19 #com.openexchange.mailauth.impersonate.authType=
\frac{20}{21}# The token type to request for the token_exchange
```
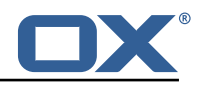

```
22 # Allowed values are<br>23 # access token - w
23 # access_token - will request an access token<br>24 # refresh_token - will request an access and :
24 # refresh_token - will request an access and refresh_token 25 # ignore - will not add the requested token type and let t
         ignore - will not add the requested_token_type and let the server decide
\frac{26}{27}27 # Default: refresh_token<br>28 #com.openexchange.mailau
    #com.openexchange.mailauth.impersonate.tokenType=
29<br>30
     # In case the login to imap should be changed, this setting will search in the provided
         accessToken for a given claim
31 # If not set or empty , the configured login value for the account login or transportLogin
         will be used
32 # Will also be ignored in case the claim set does not contain the configured claim.
33<br>34
34 # Default: <not-set><br>35 #com.openexchange.ma
    #com.openexchange.mailauth.impersonate.accessTokenLoginClaim=
36<br>37
     # In case the access token from the user is not allowed to impersonate other users, it is
         possible to enable an admin auth
\begin{array}{r} 38 \\ 39 \end{array} #
39 # Default: false<br>40 #com.openexchange
     #com.openexchange.mailauth.impersonate.admin.enabled=
41<br>42<br>43
     # Admin user name if admin.enabled is configured
     43 #com.openexchange.mailauth.impersonate.admin.username=
44
45 # Admin password if admin.enabled is configured
     #com.openexchange.mailauth.impersonate.admin.password=
47
     # The tokenEndpoint to request new access tokens for the token_exchange as well as refresh
          and access tokens for the admin, if admin.enabled is configured
49 # Must be configured
50<br>51
51 # Default:<not-set><br>52 #com.openexchange.m
    #com.openexchange.mailauth.impersonate.tokenEndpoint=
53
     # Optional logout endpoint in case the admin user should be logged out after the default
         timeout of 1 hour
55 # If empty or not set, the revocation will not occur<br>56 #com.openexchange.mailauth.impersonate.tokenLogoutEn
    #com.openexchange.mailauth.impersonate.tokenLogoutEndpoint=
57<br>58
    # Time to live for refresh tokens, also accounts for access_tokens that are provided in
         the same request
59 # All values are allowed , however a minimum of 1 hour should be configured as otherwise
         access_tokens may
60 # also timeout earlier than their configured minimum time
61
62 # Can contain units of measurement: D(=days) W(=weeks) H(=hours) M(=minutes), S(=seconds),
           MS(=milliseconds)
63 # If no identifier is given , MS is assumed
64 # Default: 1H
    #com.openexchange.mailauth.impersonate.refreshTtl=1H
```
# <span id="page-5-0"></span>**3 Shipped Version**

### <span id="page-5-1"></span>**3.1 Package open-xchange-appsuite-public-sector**

```
UI customizations for the public sector
Version: 7.10.6-3
Type: OX Frontend Plugin with Themes
Depends on:
  open-xchange-appsuite (<<7.10.7)
  open-xchange-appsuite (>=7.10.6)
  open-xchange-appsuite-manifest (<<7.10.7)
  open-xchange-appsuite-manifest (>=7.10.6)
```
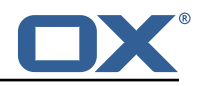

### <span id="page-6-0"></span>**3.1.1 Installation**

Install on OX middleware nodes with package installer **apt-get** or **yum**:

<package installer> install open-xchange-appsuite-public-sector

```
Install on Apache nodes with package installer apt-get or yum:
  <package installer> install open-xchange-appsuite-public-sector-static
```
### <span id="page-6-1"></span>**3.1.2 Configuration**

For details, please see appendix [A](#page-7-0) /opt/open-xchange/etc/settings/public-sector.properties (page [6\)](#page-7-1)

### <span id="page-6-2"></span>**3.2 Package open-xchange-mailauth-impersonate**

This package provides a MailAuthenticator for secondary Mailboxes which uses token\_exchange to get tokens

Version: 7.10.6-3 Type: OX Middleware Plugin Depends on:

```
open-xchange-core (<<7.10.7)
open-xchange-core (>=7.10.6)
```
### <span id="page-6-3"></span>**3.2.1 Installation**

Install on OX middleware nodes with package installer **apt-get** or **yum**:

```
<package installer> install open-xchange-mailauth-impersonate
```
#### <span id="page-6-4"></span>**3.2.2 Configuration**

For details, please see appendix [A](#page-7-0) /opt/open-xchange/etc/mailauth-impersonator.properties (page [7\)](#page-8-0)

### <span id="page-6-5"></span>**3.3 Package open-xchange-matrixproxy**

Open-Xchange Matrix Bot Proxy Version: 7.10.6-3 Type: OX Middleware Plugin Depends on:

open-xchange-core (<<7.10.7) open-xchange-core (>=7.10.6)

### <span id="page-6-6"></span>**3.3.1 Installation**

Install on OX middleware nodes with package installer **apt-get** or **yum**:

```
<package installer> install open-xchange-matrixproxy
```
### <span id="page-6-7"></span>**3.3.2 Configuration**

For details, please see appendix [A](#page-7-0) /opt/open-xchange/etc/matrix-proxy-servlet.properties (page [7\)](#page-8-1)

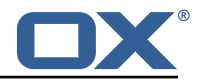

## <span id="page-7-0"></span>**A Configuration Files**

#### **File 1 /opt/open-xchange/etc/settings/public-sector.properties**

```
# Category identifier for OX App Suite
    2 io.ox.public-sector// navigation/oxtabname=tab_groupware
 \frac{2}{3}4 # URL of the InterCom Service.
    # Defaults to the same host as the OX App Suite UI.
    6 io.ox.public-sector//ics/url=
45678
8 # Remove quick launchers<br>9 io.ox/core//apps/quickLa
    9 io.ox/core//apps/quickLaunchCount =0
10<br>11# Set Phoenix theme
12 io.ox/core//theme=phoenix
```
#### <span id="page-7-1"></span>**File 2 /opt/open-xchange/etc/mailauth-impersonator.properties**

```
# Enable or disable the functional mail account handling via token_exchange impersonation
 2 # Default: false<br>3 com.openexchange
    com.openexchange.mailauth.impersonate.enabled=false
 4
    # The clientId to access the token endpoint to get the impersonation token via
          token_exchange
     # Must be configured if feature is enabled
     #com.openexchange.mailauth.impersonate.clientId=
 6789
     # The clientSecret to access the token endpoint to get the impersonation token via
          token_exchange
10 # Must be configured if feature is enabled
11 #com.openexchange.mailauth.impersonate.clientSecret=
12<br>13
13 # Supported authTypes:<br>14 # login<br>15 # xoauth2
    # login<br># xoaut
15 # xoauth2<br>16 # oauthbe
    # oauthbearer
\begin{array}{ccc} 17 & \text{#} \\ 18 & \text{#} \end{array}18 # Default: oauthbearer<br>19 #com.openexchange.mail
    #com.openexchange.mailauth.impersonate.authType=
20
21 # The token type to request for the token_exchange 22 # Allowed values are
22 # Allowed values are<br>23 # access_token - w
23 # access_token - will request an access token<br>24 # refresh_token - will request an access and
24 \# refresh_token - will request an access and refresh_token<br>25 \# ignore - will not add the requested token type and let t
    # ignore - will not add the requested_token_type and let the server decide
26<br>27
27 # Default: refresh_token<br>28 #com.openexchange.mailau
     #com.openexchange.mailauth.impersonate.tokenType=
29
30 # In case the login to imap should be changed , this setting will search in the provided
         accessToken for a given claim
31 # If not set or empty, the configured login value for the account login or transportLogin
         will be used
32 # Will also be ignored in case the claim set does not contain the configured claim.
33<br>34
34 # Default: <not-set><br>35 #com.openexchange.ma
     #com.openexchange.mailauth.impersonate.accessTokenLoginClaim=
36<br>37
     # In case the access token from the user is not allowed to impersonate other users, it is
         possible to enable an admin auth
38 #
39 # Default: false<br>40 #com.openexchang
     #com.openexchange.mailauth.impersonate.admin.enabled=
41
42 # Admin user name if admin.enabled is configured
43 #com.openexchange.mailauth.impersonate.admin.username=
```
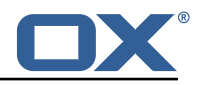

```
44
45 # Admin password if admin.enabled is configured
    #com.openexchange.mailauth.impersonate.admin.password=
47
    # The tokenEndpoint to request new access tokens for the token_exchange as well as refresh
          and access tokens for the admin, if admin.enabled is configured
49 # Must be configured
\begin{array}{c|c}\n50 & \# \\
51 & \# \n\end{array}51 # Default: < not-set><br>52 #com.openexchange.m
    #com.openexchange.mailauth.impersonate.tokenEndpoint=
ءد<br>53<br>54
    54 # Optional logout endpoint in case the admin user should be logged out after the default
         timeout of 1 hour
55 # If empty or not set, the revocation will not occur<br>56 #com.openexchange.mailauth.impersonate.tokenLogoutEn
    #com.openexchange.mailauth.impersonate.tokenLogoutEndpoint=
57<br>58
    # Time to live for refresh tokens, also accounts for access_tokens that are provided in
         the same request
59 # All values are allowed , however a minimum of 1 hour should be configured as otherwise
         access_tokens may
60 # also timeout earlier than their configured minimum time
61
62 # Can contain units of measurement: D(=days) W(=weeks) H(=hours) M(=minutes), S(=seconds),
          MS(=milliseconds)
63 # If no identifier is given , MS is assumed
    64 # Default: 1H
65 #com.openexchange.mailauth.impersonate.refreshTtl =1H
```
#### <span id="page-8-0"></span>**File 3 /opt/open-xchange/etc/matrix-proxy-servlet.properties**

```
1 # URL of the Matrix server
 2 #
    3 com.openexchange.matrixproxy.servlet.serverUrl=https :// matrix.dpx-wp7a.at-univention.de
 4
    5 # URL of the Bot Server
 6 #
 7 com.openexchange.matrixproxy.servlet.botURL=https :// meetings-widget-api.dpx-wp7a.at-
        univention.de
 8
    # Application Service Token to login to Matrix server
10 #
11 com.openexchange.matrixproxy.servlet.asToken=
12<br>13
    # Comma separated list of path to pass-through to the Bot server
14 \# Every path that doesn't start with any of them listed here will be 15 \# rejected.
    # rejected.
16 com.openexchange.matrixproxy.servlet.apiWhitelist =/v1/meeting ,/v1/health
```